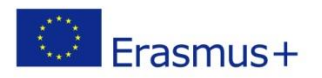

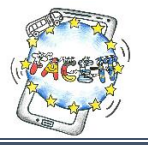

## Worksheet 1

## **Google Account & Connecting to AppInventor**

Activity: You will create a Google Account and use it to login to the AppInventor site. **Time**: 15 Minutes

App Inventor was developed by Google and is now owned and developed by the Massachusetts Institute of Technology (MIT) and can be accessed through this website: [http://appinventor.mit.edu/explore/.](http://appinventor.mit.edu/explore/) You need three things to use App Inventor:

- *A computer*—Windows, Macintosh, or GNU/Linux.
- *An internet connection and browser*—Chrome, Firefox, or Safari. (Internet Explorer support is planned for the future.)
- *A Google account*—Free, and available at [https://accounts.google.com/signup.](https://accounts.google.com/signup) Note that to set up your own account, you have to be age 13 or older in most countries. If you're under 13, a parent can sign up for an account and work alongside you. (We know—the kids will teach the grownups!)
- Android phone or tablet

(Source: Book "Hello App Inventor!" Beer P., Simmons C., Publications *Manning Shelter Island*)

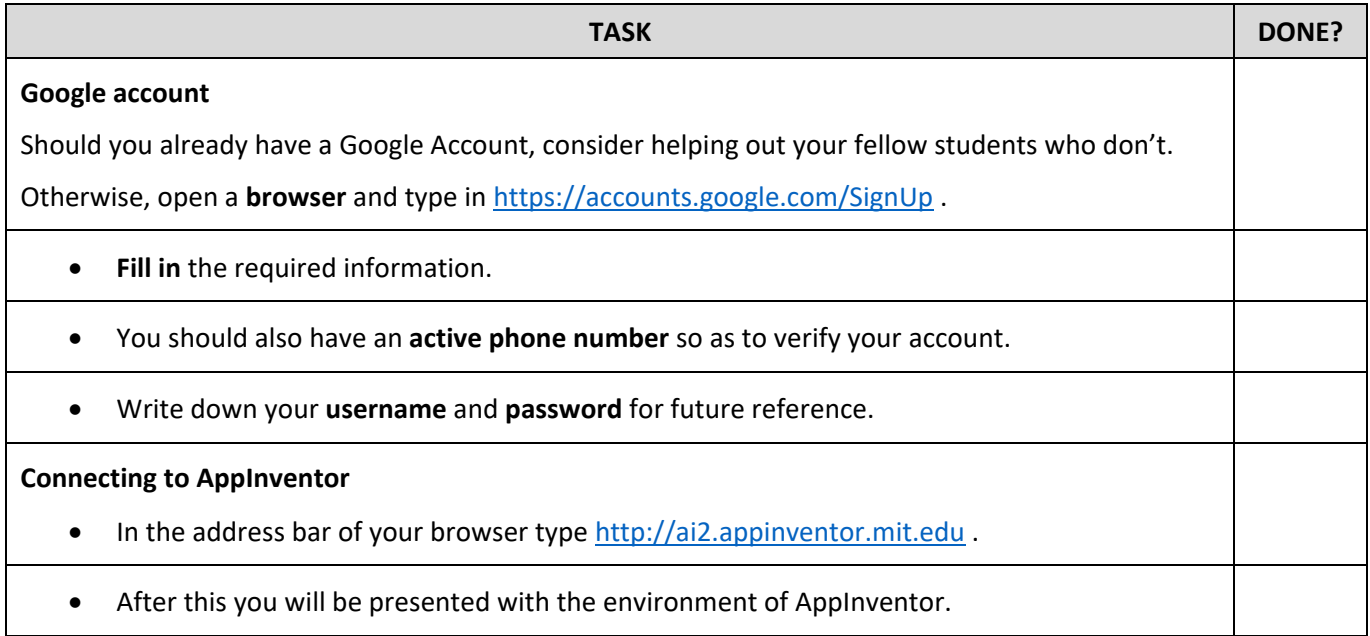